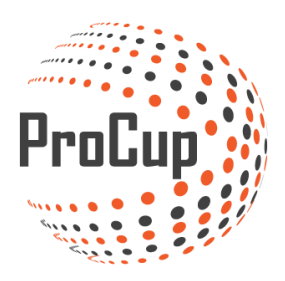

# **Set-management and improvements in referee app 2020-01-31**

### **Set registration management**

Two new sports can now be handled in ProCup. Beach Handball and Beach Volleyball. In these sports, the results are recorded slightly differently than in e.g. football or handball.

The results are recorded in sets and with set numbers, eg. **2-1 (15-10.8-15.4-2)**. This also entails a major logical change when it comes to managing mutual meetings, since the set figures must also be calculated.

#### **Use the referee app instead of Live registration**

The referee app has become very popular and will in the long term completely replace the registration of results live scoring (managed via *ProCup Admin> During the cup days*).

The reason is as follows:

.

- The Referee app can also be used by the secretariat. Thus, it is not necessary to be connected to referees.
- The Referee app is more modern in the interface and does not require a separate logged in user.
- The Referee app is the one that will be developed in the future. See also below

There are some cases where the old live scoring management still needs to be used:

• If you want to be able to correct the player lineup.

• The referee app can handle event codes for goals, assists, warnings and send-offs. If you need more event codes then the old version must be used.

If you do not need livescoring, you run the old traditional function *register game results*.

### **Improvments to the referee app**

Below the red sections show the following improvements in the app itself:

• Set management with set numbers

• Some sports may have more than 1 goal scored. E.g. Beach handball can have both 1 and 2. This example is shown below.

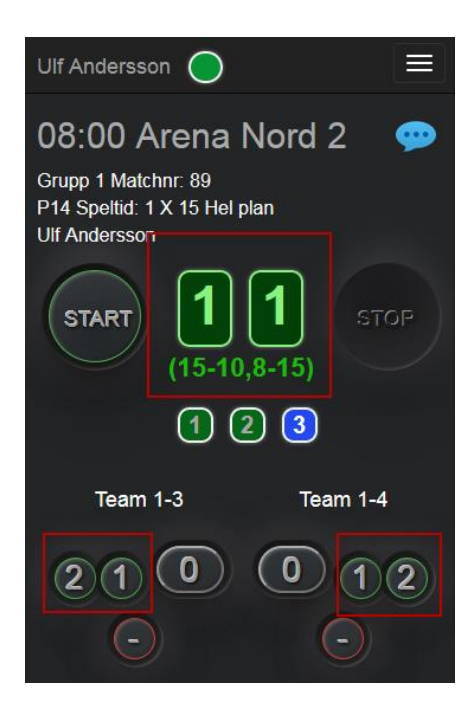

Other sports that may benefit from "multi-score" are Basketball (1/2/3) and Rugby (2/3/5).

For other sports, the traditional "+" applies, see example to the right.

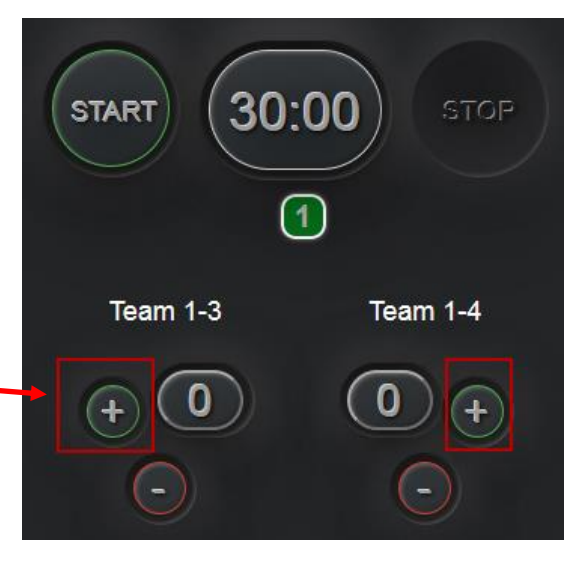

Another big improvement is to run the referee app with a test match. Previously, a fixed setting was used for the test match, but now it is fully adapted to your settings and sports.

In addition, there is an icon for help information that shows an interactive help.

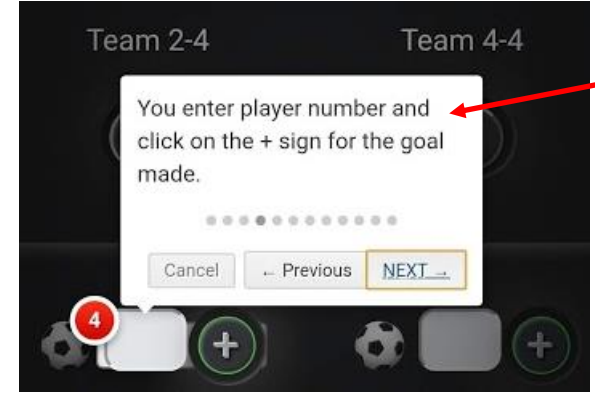

# **Use the referee app in "read-only" mode**

Now it is possible to set the referee app in read mode and at the same time send the referee app to the refs.

A scenario is that the secretariat / gameofficials to register all matches, but the referee app can then be used by the refs to quickly find out which matches they will take part in. And as a bonus, moving matches will be directly reflected in the referees app.

This is how unplayed matches appear in the referee's app ->

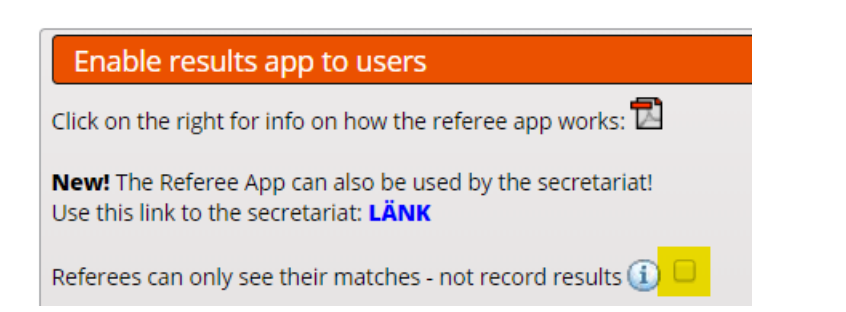

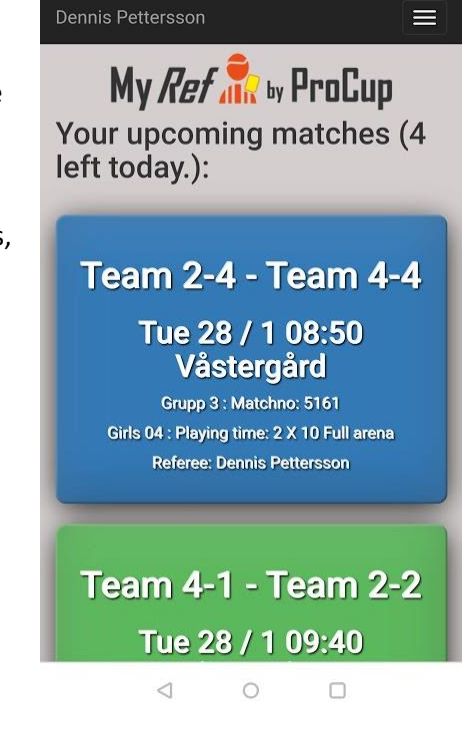

## **Flashinfo in the referee app**

Flash info, or quick information, can be sent by the management to the refs.

#### It's done at this location And will be visuable directly in the app:

Enable results app to users Click on the right for info on how the referee app works:  $\overline{\mathbb{D}}$ My Ref No by ProCup New! The Referee App can also be used by the secretariat! Contact tournamnet emergency on Lise this link to the secretariat: LÄNK Referees can only see their matches - not record results  $(i)$ Flash info to referees **i** Quick meeting at 07.50 in tournament office With the help of their mobile phones, the referees can enter results and LIVE events (if the feature is enabled). You can send the link as SMS or via email to the referees. Login terms are Mobile number and PIN office left today.):

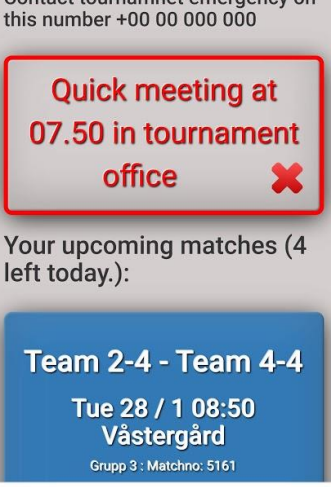

 $\equiv$ 

 $\circ$  $\triangleleft$  $\Box$